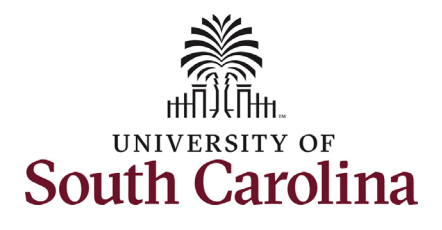

This job aid outlines how to run queries for summer hires.

**Navigation:** Employee Self Service > My Homepage > ePAF Homepage

**Those with HR Department, HR College/Division, and HR Campus have the ability to run these queries for employees within their security.** 

Note if you have **Query Viewer** saved as a favorite you can navigate directly there using your favorites and skip the basic navigation steps below.

**Running queries on summer hires**: To run queries on your summer hires, take the following steps. Basic Navigation:

- 1. Click the **NavBar** (compass icon) in the top right corner of the page.
- 2. Click the **Classic Home** option.

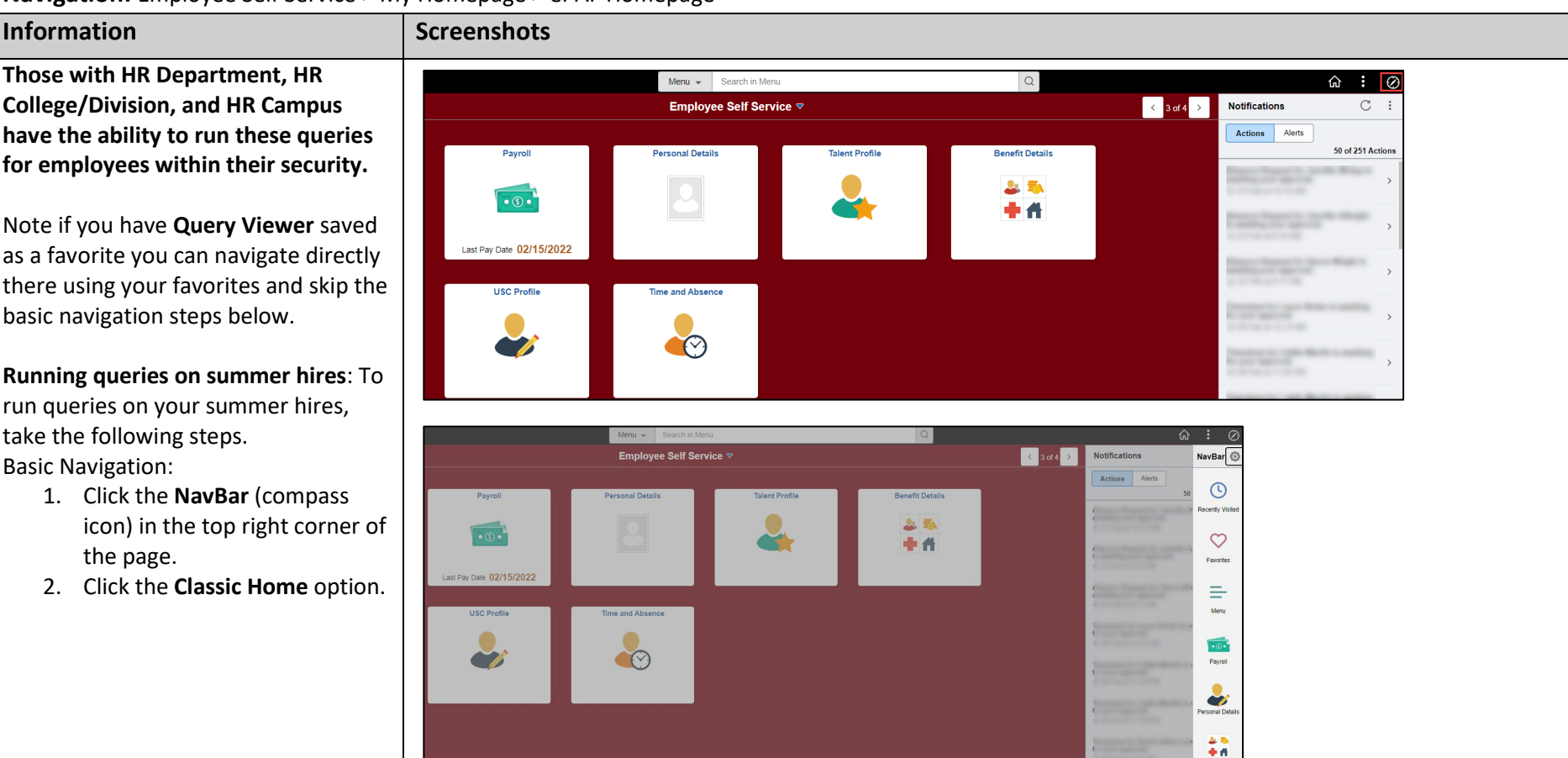

盯

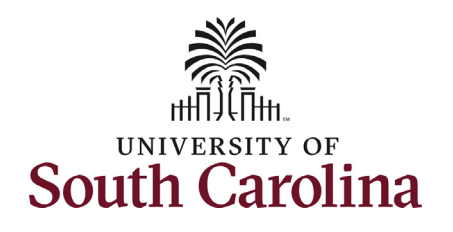

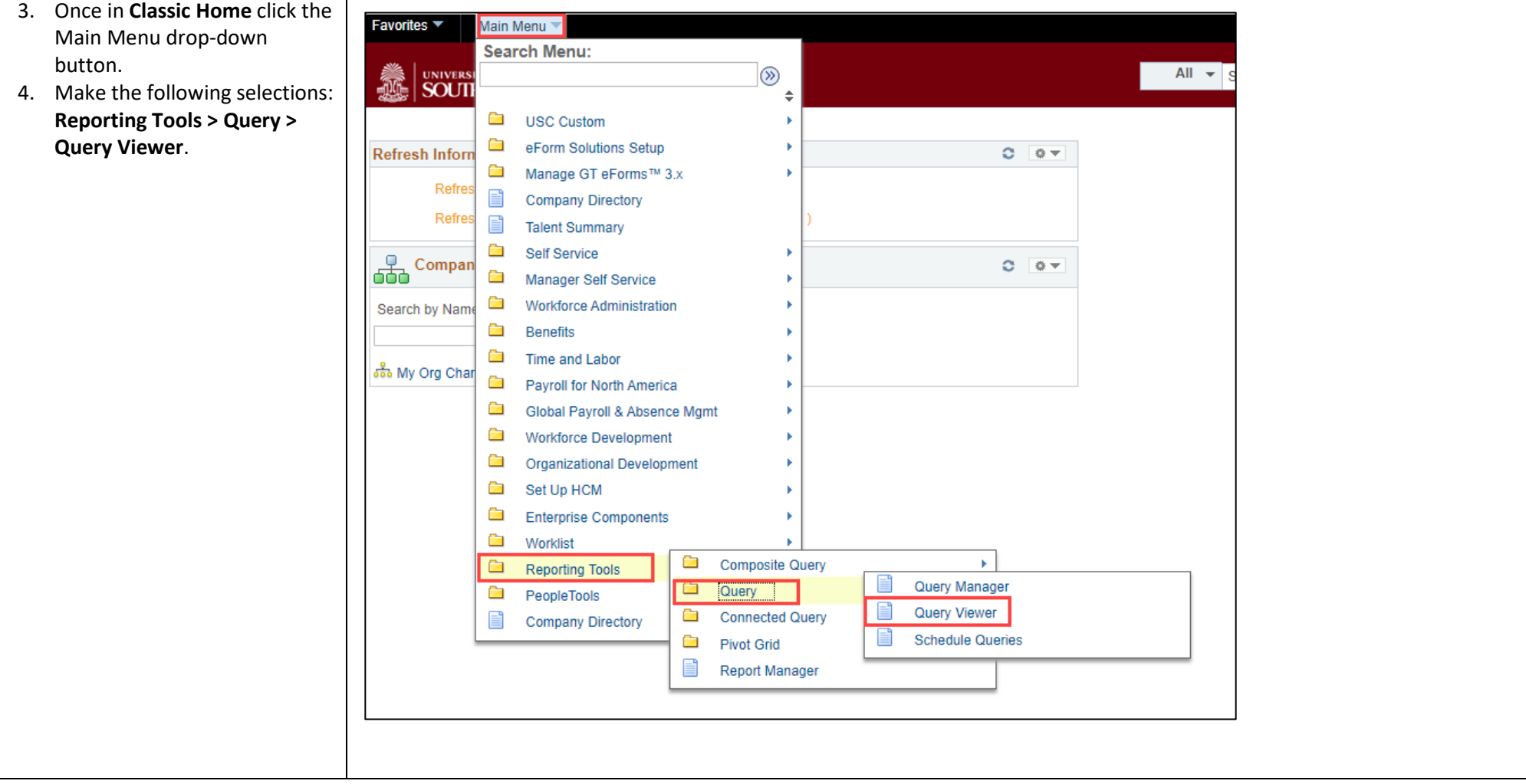

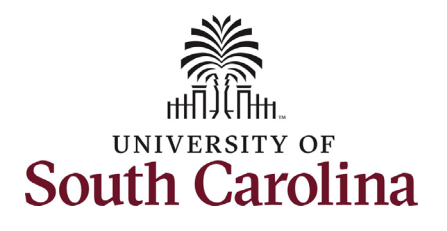

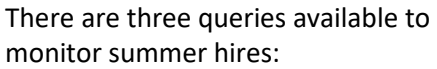

#### **SC\_HR\_PENDING\_SUMMER\_FORMS**

 Provides key details on the Summer hire and the Summer Job Change VSUM Summer job code that are eForms initiated for employees in the pending in the workflow.

 records will not appear on this query. You will continue includes the status: • Note: Status Change eForms initiated on summer EMPL monitor these forms trough View ePAF as normal. College/Division and Campus have access to run which SC\_HR\_GT\_WORKFLOW\_COLLEGE\_DEPT

#### **SC\_HR\_APPROVED\_SUMMER\_FORMS**

Provides key job data and funding information for active summer hires.

#### **SC\_HR\_SUMMER\_TOTAL\_COMP**

 employees as well as their 33.xx% Provides the total current year summer comp on file for your limit and their FTE base salary.

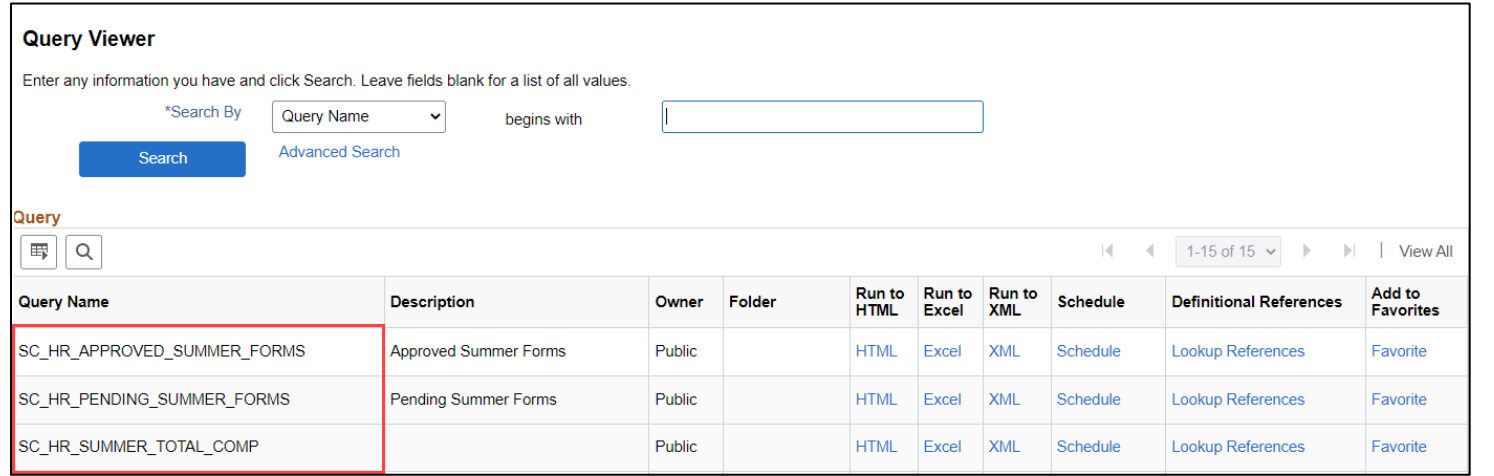

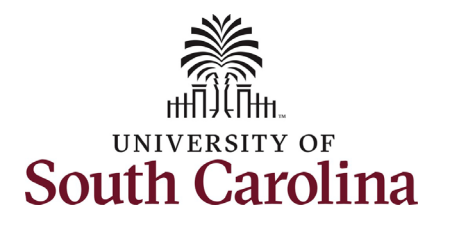

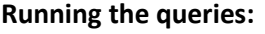

- the search field and click the 1. Copy/Paste the applicable query name listed above into **Search** button.
- click the **HTML** link to run the query in HTML. You will be able to download the results 2. In the **Search Results** section in excel a later screen.

 Both queries allow you to search open ended by clicking the **View Results**  button, or searching for a specific employee by entering their USC ID in the **EMPLID** field before clicking **View Results.** 

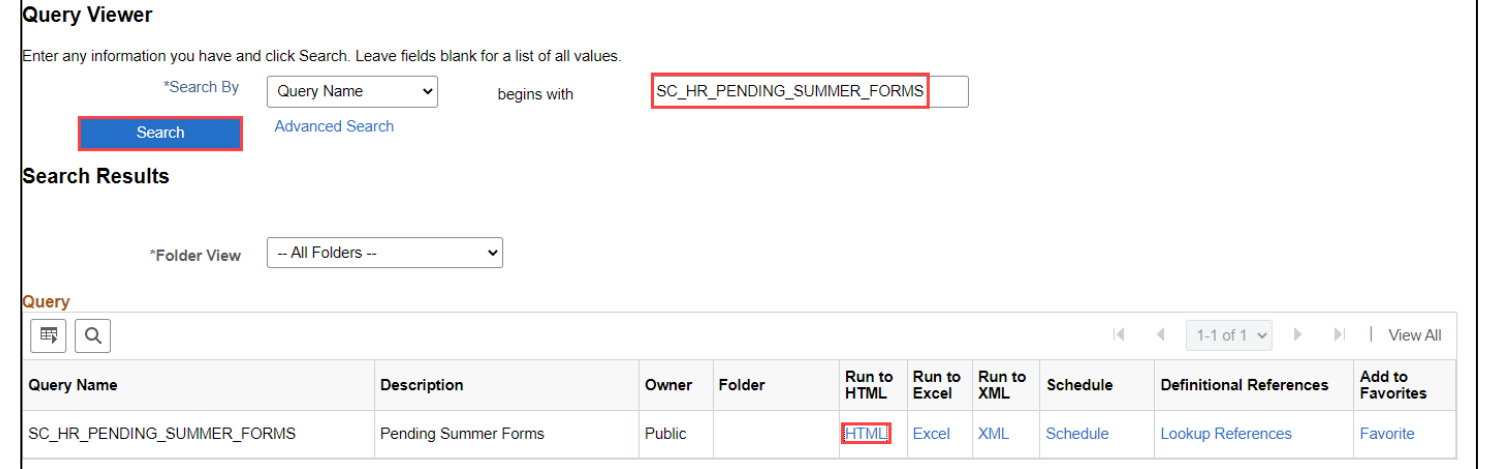

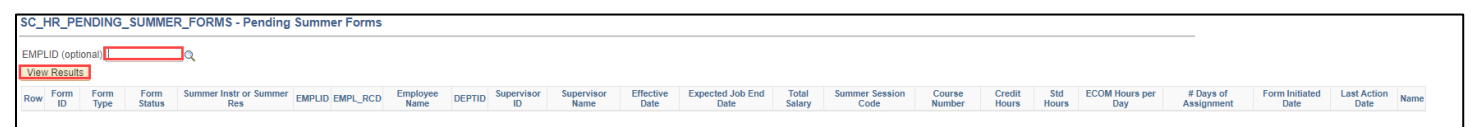

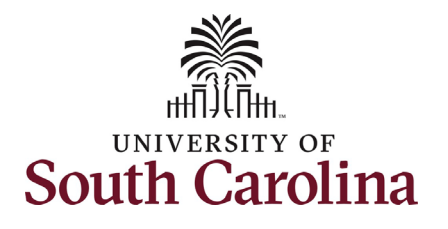

#### **Data available in the queries:**

### **SC\_HR\_PENDING\_SUMMER\_FORMS**

 clicking the **View Results** button, this scope. You have the option to search No required search parameters. By query will automatically pull all employees withing your security for a specific employee in the EMPL ID field.

- Form ID, form type and current status
- • Employee Name and the EMPL record the eForm will write to
- Supervisor information
- Effective and end-dates
- Salary
- • Hours and number of days as applicable
- Form initiated date
- Last action date

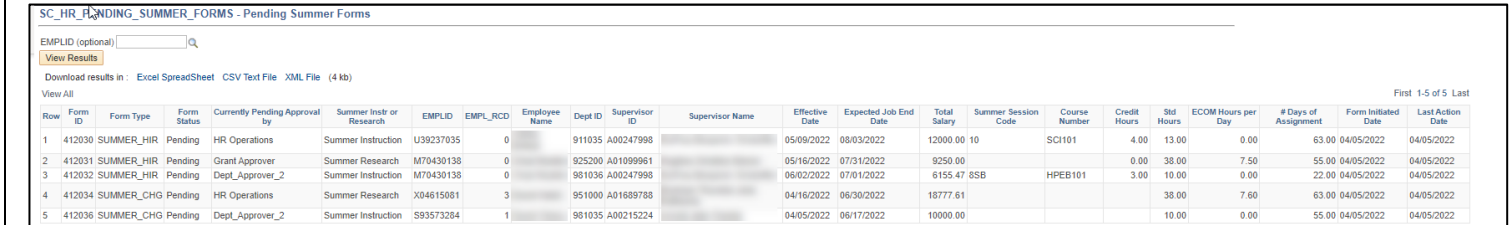

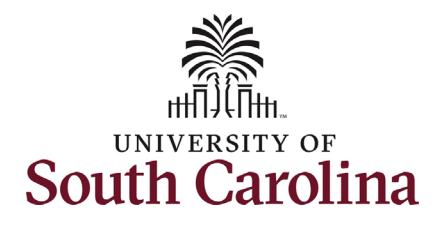

 clicking the **View Results** button, this scope. You have the option to search **SC\_HR\_APPROVED\_SUMMER\_FORMS**  No required search parameters. By query will automatically pull all employees withing your security for a specific employee in the EMPL ID field.

- • Form ID, form type and current status
- Summer Instruction or Research/ECOM
- • Employee Name and the EMPL record the eForm has written to
- Supervisor information
- Effective and end-dates
- **Salary**
- • Hours and number of days as applicable
- Form initiated and approved dates
- Funding distribution % and chartstring information

# **University of South Carolina HCM HR Contact Resources Summer Compensation FTE Faculty: Queries**

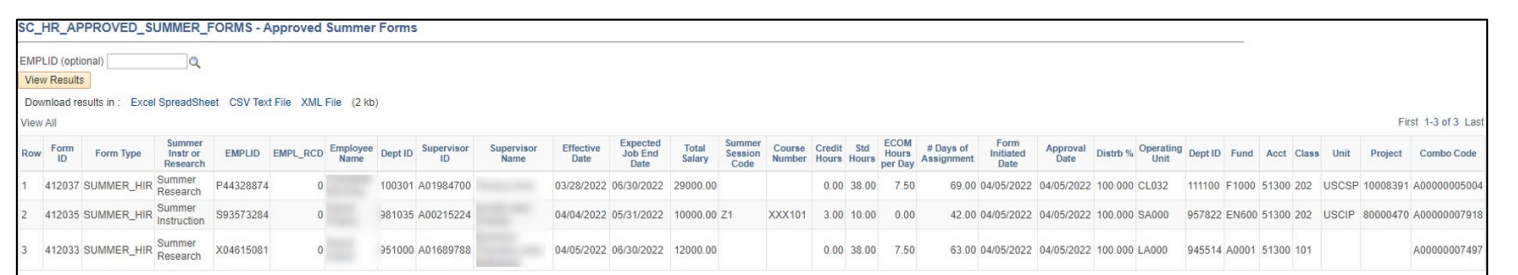

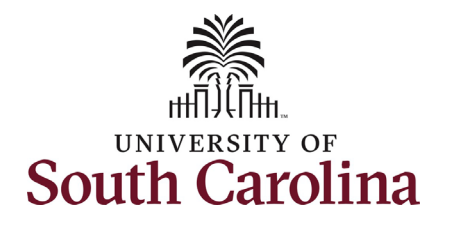

### **SC\_HR\_SUMMER\_TOTAL\_COMP**

 without clicking the **View Results**  button. This query pulls all employees No required search parameters. This query automatically generates withing your security scope. You have the option to search for a specific employee in the EMPL ID field.

- EMPL ID and name
- Total summer comp for the current summer
- 33.xx% of base salary (aka earnings limitation)
- FTE base salary

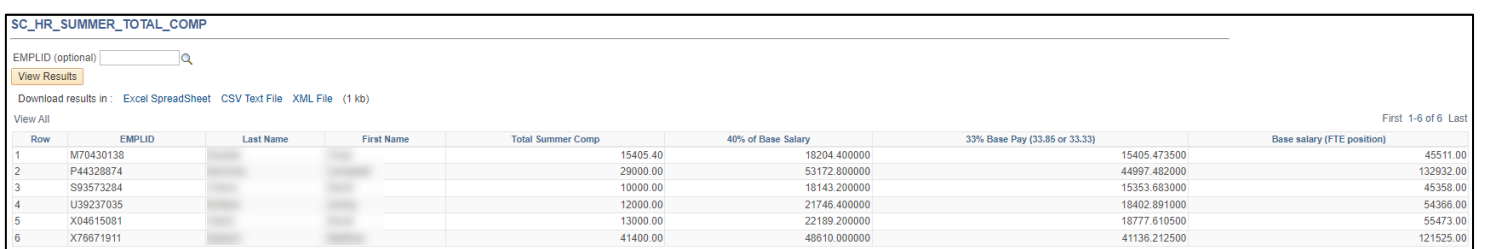